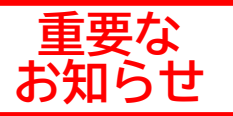

**①研修情報の 閲覧・申込み**

**鹿児島県社会福祉協議会 研修管理システム導入のご案内**

**令和5年度より,鹿児島県社会福祉協議会 (福祉人材・研修センター)が実施する研修 の開催案内や申込み受付等は研修管理システ ムで一括して行うことになりました。**

**研修の申込みにあたっては,研修管理システムへの事前登 録が必須となります。申請から登録完了までは1週間程度か かることがありますので,お早めにご登録をお願いします。**

> **受講可 否・決定 通知**

**アンケー**

**研修の 申込み**

**視 聴**

**ト回答 ④受 講 後**

**事業所情 報の編集**

**②受講準備**

## **<研修管理システムでできること>**

**研修情報 の取得**

**研修資料 ダウン ロード ③研修受講 研修動画**

**申込み内 容確認・変 更**

**修了証書 受領**

**受講履歴 ⑤情報管理 管理**

**登録・**

**利用は**

**無料** 

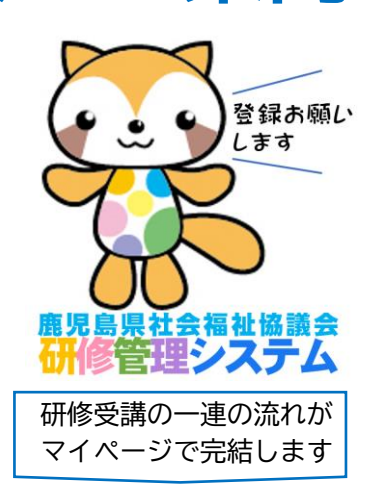

・研修情報の閲覧

・開催案内メールの受信

・オンライン上で簡単に研修申込み

・申込み状況の確認や変更・キャンセ ル等の手続き

・受講可否の確認や受講決定通知書の 受領

・研修資料のダウンロードや事前課題 のアップロード

・オンデマンド動画の視聴や視聴状況 の確認

・修了証書の受領や管理

- ・受講アンケートへの回答
- ・受講履歴(システム導入後)の確認 ・事業所情報(連絡先・担当者等)の 変更手続き

〔問い合わせ先〕 社会福祉法人鹿児島県社会福祉協議会 福祉人材・研修センター TEL 099-256-6767 FAX 099-250-9363

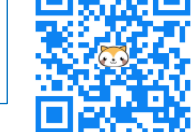

URL·QRコードの他,本会HPからもアクセスできます。

**研修管理システム https://www.shakyo-kensyu.jp/kagoshima/**

## **<研修管理システムの登録方法>**

● 登録時のお願い

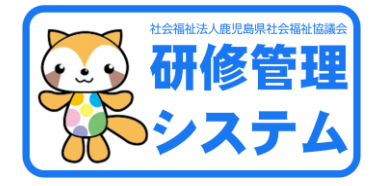

- 登録のためにはメールアドレスが必要です。
- 登録は原則として事業所単位です。個人を対象とした研修については,個人登録も可能です。
- 同一法人で複数事業所をお持ちの場合, 事業所ごとに登録をお願いします。
- 研修申込み開始前でも登録できます。 余裕をもってお早めに登録をお願いします。

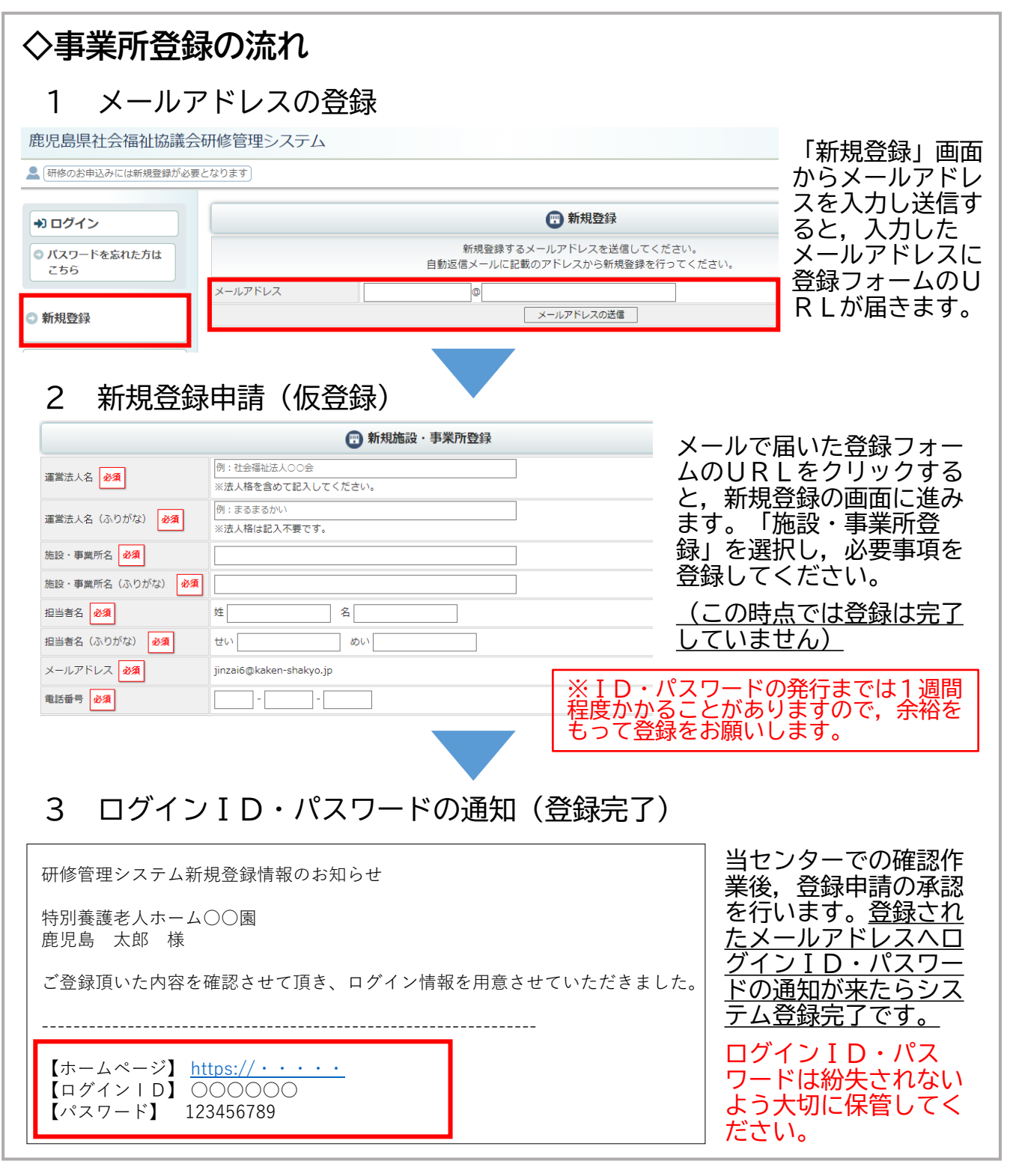

その他の操作については,別添のマニュアルまたは以下URLをご参照ください。 [https://www.shakyo-kensyu.jp/kagoshima/user\\_manual/manual\\_indexmenu.php](https://www.shakyo-kensyu.jp/kagoshima/user_manual/manual_indexmenu.php)